## Capítulo 6

# Pruebas de Validación Preliminares de la Tarjeta de Comunicaciones Inalámbricas Bluetooth

#### **6.1 Introducción**

Una vez fabricada y armada la Tarjeta de Comunicaciones Inalámbricas Bluetooth y desarrollada la interfaz de configuración para la tarjeta se deben realizar pruebas que comprueben el buen funcionamiento de la tarjeta y cada uno de los componentes que la integran.

En este capítulo se describen las pruebas realizadas para la validación de la Tarjeta de Comunicaciones Inalámbricas Bluetooth. Al realizar pruebas que garanticen el buen funcionamiento de la tarjeta diseñada se valida tanto el hardware como el software desarrollado en esta tesis.

Inicialmente se hicieron pruebas a la tarjeta por separado, para posteriormente integrarla a SATEDU para la realización de pruebas de validación finales.

### **6.2 Conexión de la Tarjeta de Comunicaciones Inalámbricas Bluetooth a la Computadora**

Como se dijo en el capítulo 3 lo primero que hay que hacer para utilizar la tarjeta es vincularla con una computadora para esto se tiene que buscar la tarjeta con el software del bluetooth que esté integrado a la computadora para agregar este dispositivo.

Para energizar la Tarjeta de Comunicaciones Inalámbricas Bluetooth se utilizó un regulador LF33CV, figura 6.1, un par de caimanes y dos headers, una vez energizada la tarjeta se ve como empieza a parpadear el LED naranja, esto indica que está listo para vincularse con algún dispositivo.

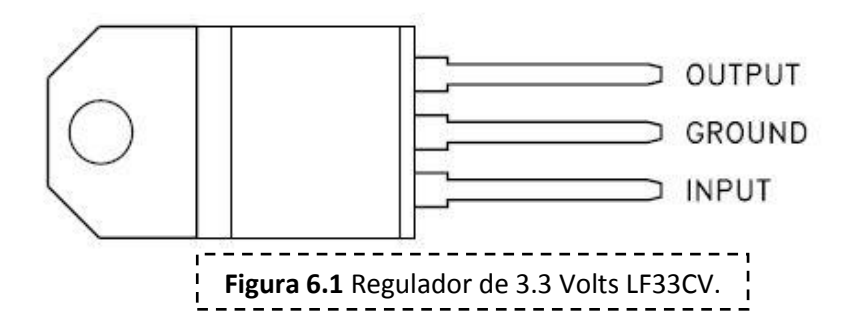

Desde la computadora se busca a la Tarjeta de Comunicaciones Inalámbricas Bluetooth el nombre del circuito RN-41 inicialmente es FireFly DDBA, figura 6.2.

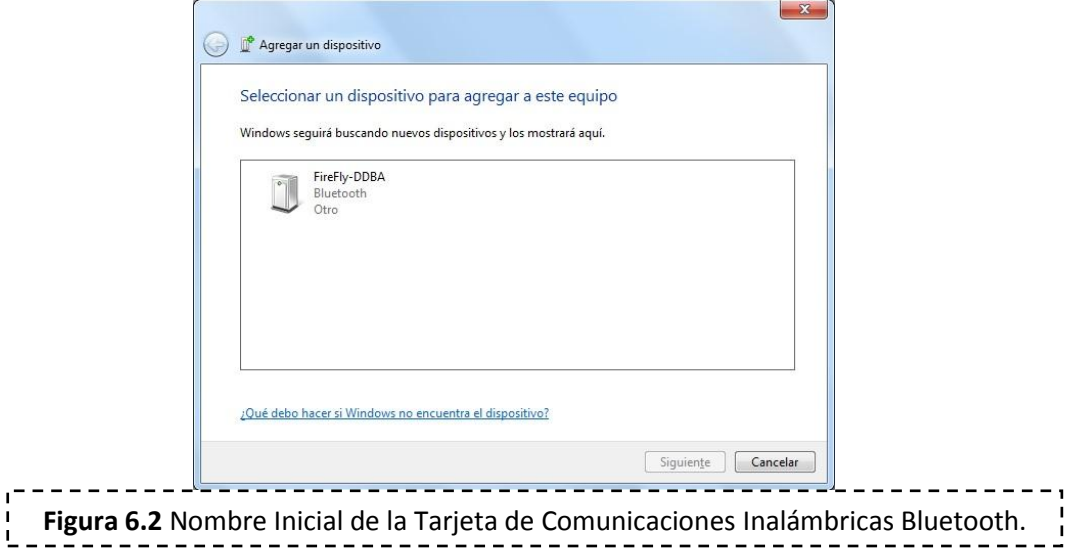

Después se debe de escoger el dispositivo y vincular la tarjeta escribiendo el código PIN del dispositivo, este código es 1234, figura 6.3.

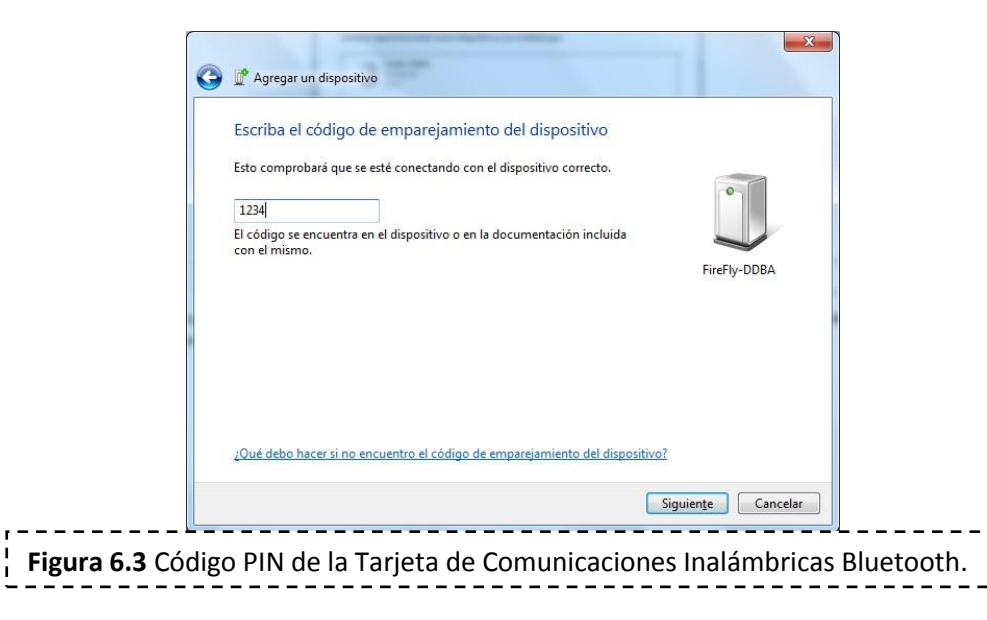

Una vez que se agregó la tarjeta correctamente, figura 6.4, la computadora instalará los controladores y nos mostrará en la pantalla los puertos COM a los que se vinculó el dispositivo, figura 6.5, en este caso es al COM18 y COM 19.

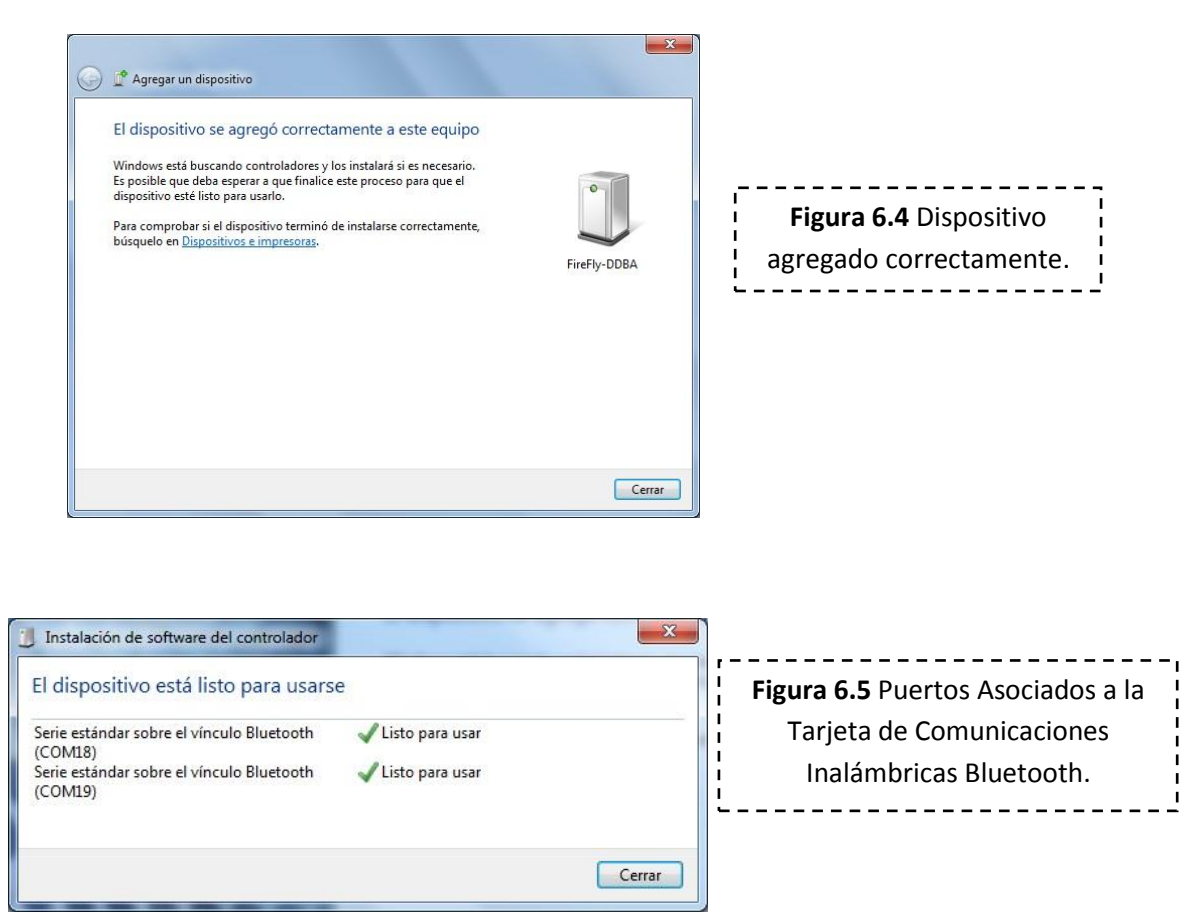

Una vez que se agregó la Tarjeta de Comunicaciones Inalámbricas Bluetooth se pueden empezar las pruebas de validación.

#### **6.3 Pruebas de Validación de la Interfaz de Configuración de la Tarjeta de Comunicaciones Inalámbricas Bluetooth**

En el capítulo anterior se mostró el desarrollo de una interfaz gráfica, para validar el buen funcionamiento de esta interfaz se cambiará la configuración inicial de la tarjeta por una nueva configuración, tabla 6.1.

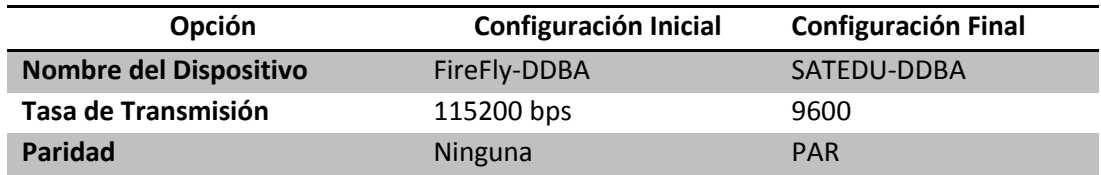

#### Pruebas de Validación Preliminares de la Tarjeta de Comunicaciones Inalámbricas Bluetooth Capítulo 6

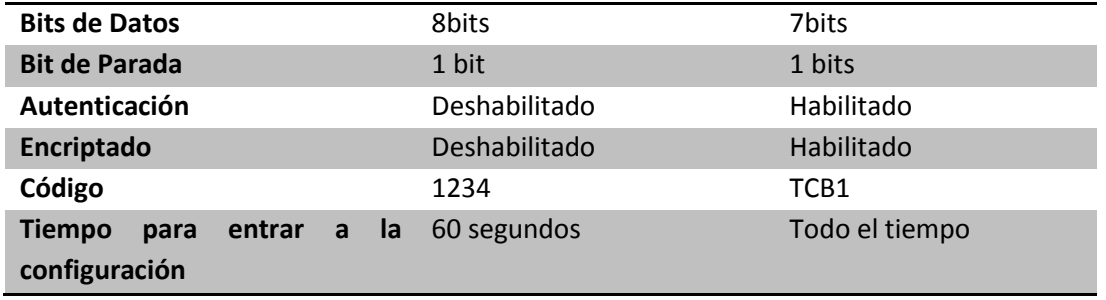

**Tabla 6.1** Prueba validación interfaz gráfica.

Primeramente, se selecciona el puerto COM18 con una velocidad de transmisión de 115000 bauds y se entra en el modo comando antes de que transcurran 60 segundos a partir de que se energiza la Tarjeta de Comunicaciones Inalámbricas Bluetooth.

En el momento en que se abre el puerto el led rojo se prende y el naranja deja de parpadear, una vez que se entra al modo comando el led rojo permanece encendido y el led naranja empieza a parpadear.

Una vez en el modo comando primero se observa la configuración básica y extendida de la tarjeta, figura 6.6.

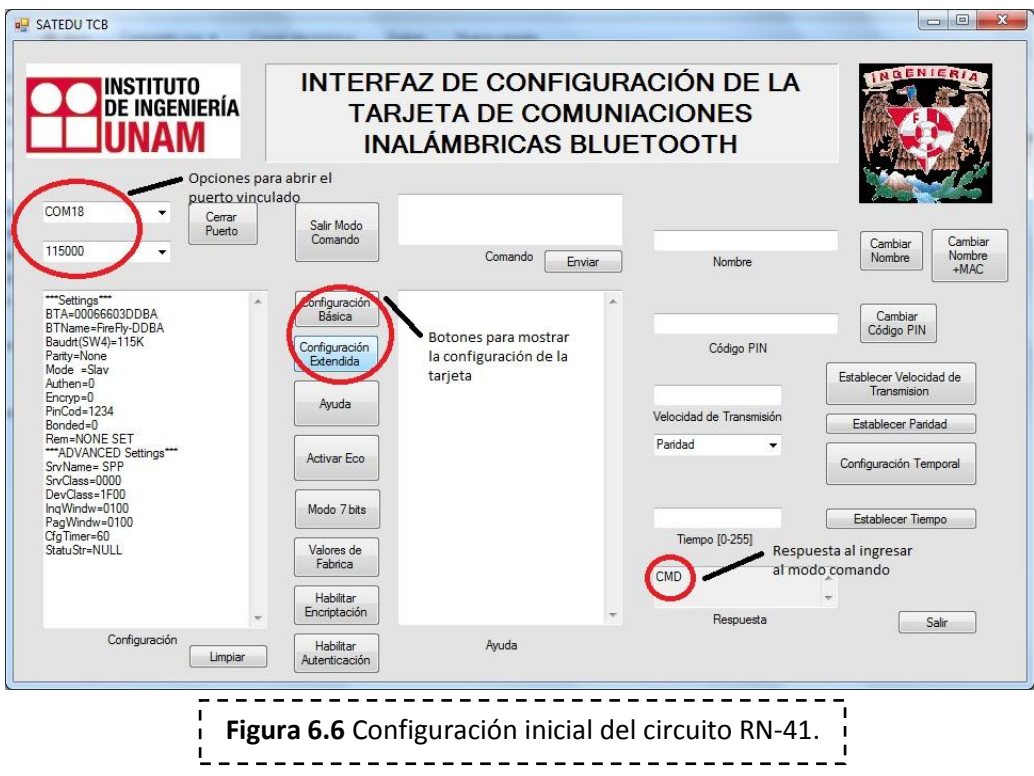

En el cuadro de texto Configuración de la figura 6.6 se puede ver que la configuración inicial es la misma que la de la tabla 6.1, también en el cuadro de texto Respuesta se puede ver la respuesta del circuito al ingresar al modo comando.

Después se modifican los parámetros para llegar a la configuración final deseada, figura 6.7.

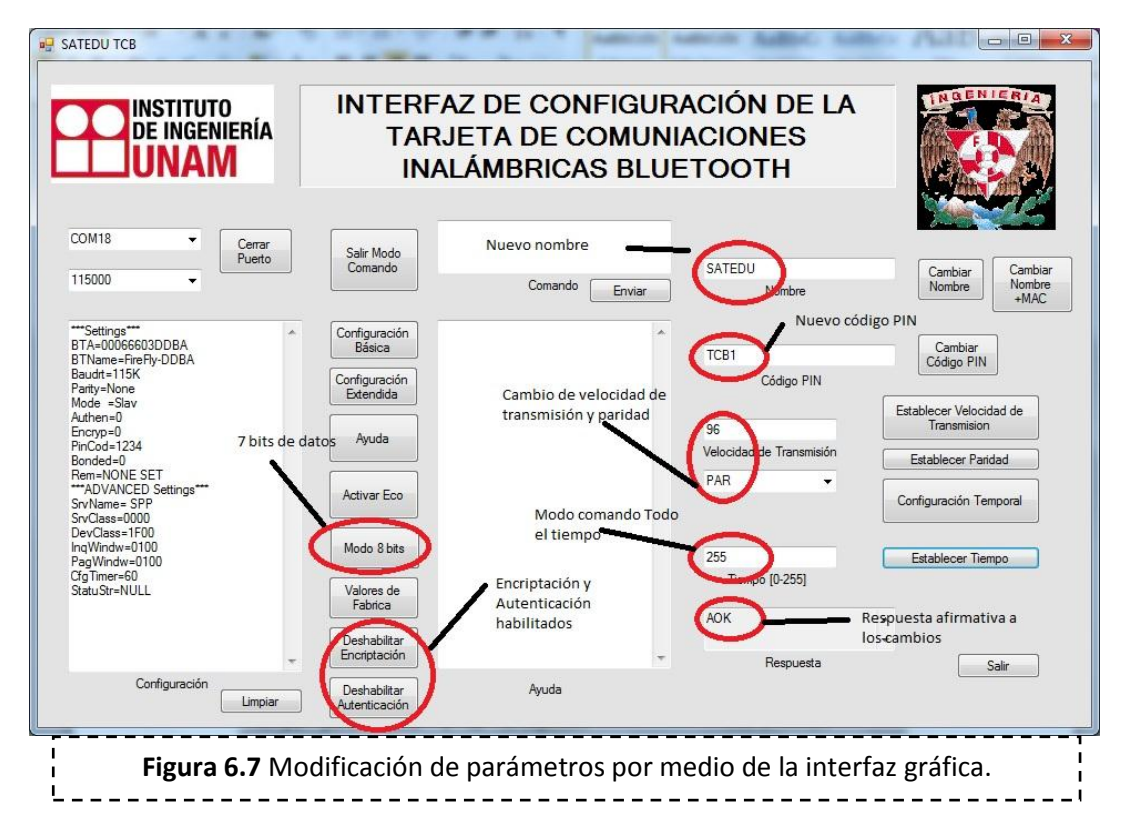

Finalmente se limpia el cuadro de texto Configuración y se obtiene la configuración básica y extendida de la tarjeta después de la modificación, figura 6.8.

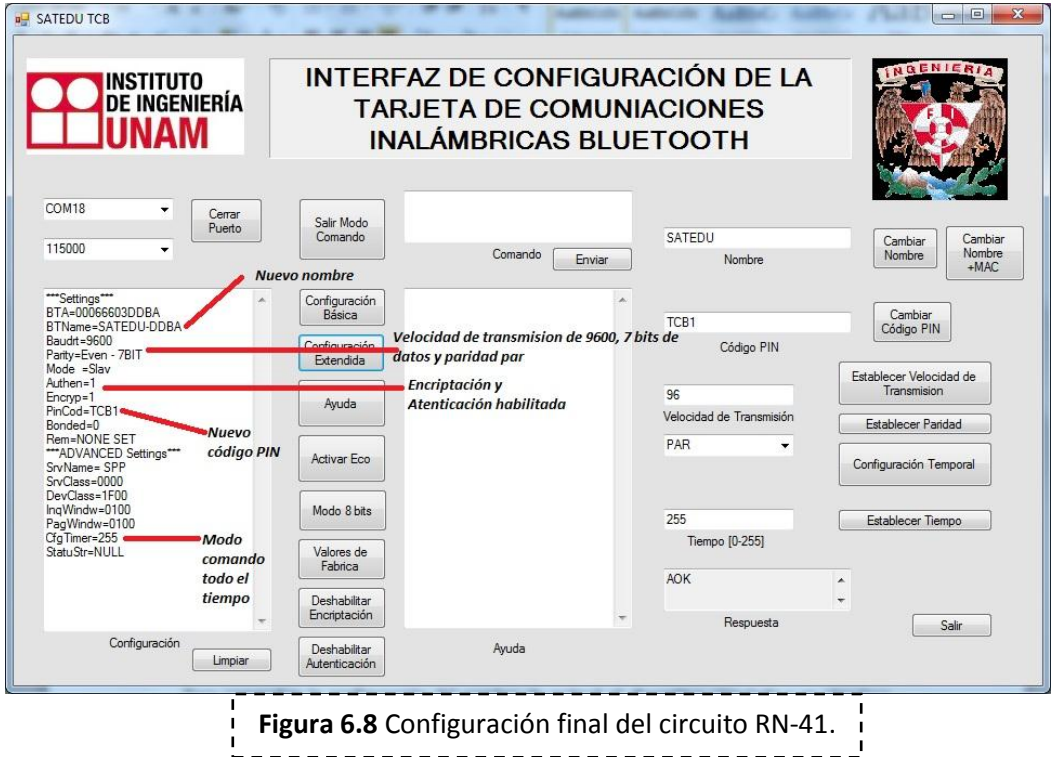

65

Para comprobar la configuración del nombre se quita, el dispositivo vinculado y se vincula nuevamente, figura 6.9. Los nuevos puertos COM asociados al dispositivo son COM10 y COM14.

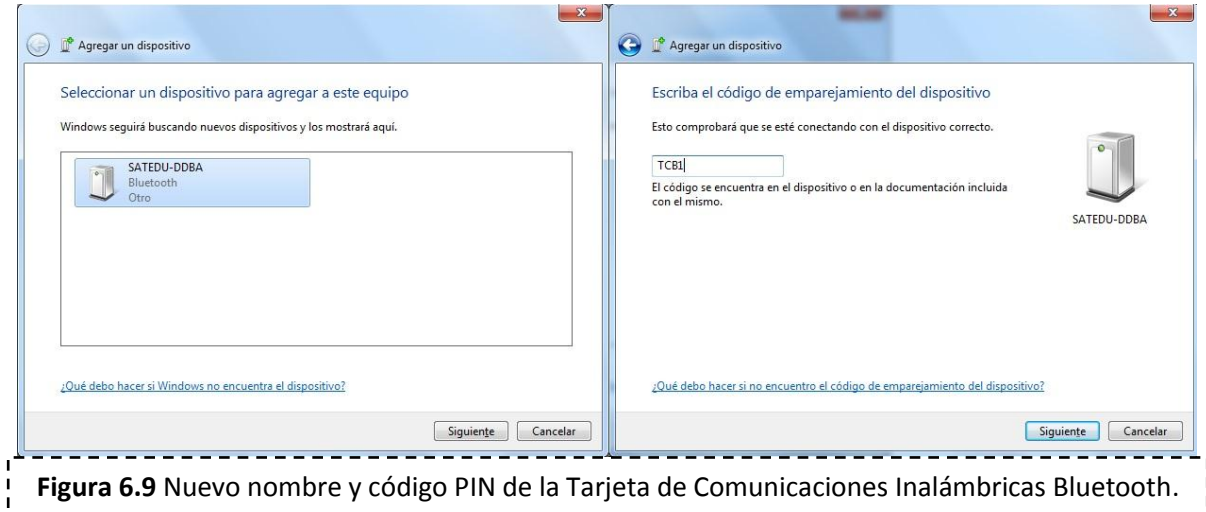

Con esta prueba quedó validada la interfaz gráfica para la configuración de la Tarjeta de Comunicaciones Inalámbricas Bluetooth.

#### **6.4 Pruebas Comunicación de la Tarjeta de Comunicaciones Inalámbricas Bluetooth con un Microcontrolador**

La Tarjeta de Comunicaciones Inalámbricas Bluetooth tiene comunicación por un lado con la computadora personal, dicha comunicación se validó con la prueba anterior, por otro lado la tarjeta se comunica con un microcontrolador en la tarjeta de computadora de vuelo, para validar la comunicación entre la tarjeta y un microcontrolador se desarrollaron dos pruebas utilizando protobord. Para estas pruebas se ocupó el microcontrolador PIC18F2321.

- La primer prueba consiste en mandar un carácter al PIC18F2321 a través de una interfaz gráfica más sencilla desarrollada para estas pruebas, una vez que el microcontrolador recibe el carácter hace un eco, es decir devuelve el carácter que le fue enviado, cada vez que recibe un carácter el microcontrolador prende y apaga un led.
- La segunda prueba consiste en mandar una cadena de caracteres al PIC18F2321, una vez que el microcontrolador reciba la información imprimirá la cadena de caracteres en un LCD y hará un eco, mientras el microcontrolador este energizado prenderá y apagará un led cada medio segundo aproximadamente.

Para el desarrollo del programa del PIC18F2321 para ambas pruebas se utilizó el programa MPLAB, este programa se utiliza para desarrollar aplicaciones para los microcontroladores de Microchip, en especial se utilizó el complemento MPLAB C18 que es un compilador de lenguaje C optimizado para microcontroladores de la familia PIC18. Los dos programas para realizar las pruebas se pueden ver en el apéndice B.

Para realizar las pruebas de validación se utilizó un monitor de puertos desarrollado con Visual C# de manera similar a la interfaz de configuración, este monitor de puertos cuenta con dos cuadros de opciones y un botón para seleccionar y abrir un puerto, un cuadro de texto y un botón para enviar datos y otro cuadro de texto con un botón asociado para ver y limpiar los dados recibidos, figura 6.10.

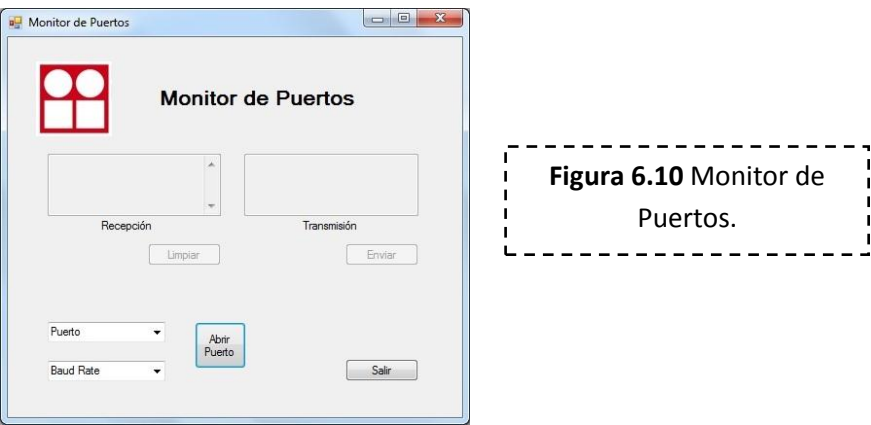

Al realizar la primer prueba, figura 6.11, se conectó el receptor y el transmisor del puerto serie de la Tarjeta de Comunicaciones Inalámbricas Bluetooth al transmisor y receptor del puerto serie del PIC18F2321 por medio de un par de cables. Después con el monitor de puertos se abrió el puerto asociado a la tarjeta, que en este caso es el COM18 a 9600 bauds y se mandó carácter a carácter el abecedario y los números del 0 al 9 y algunos caracteres al azar.

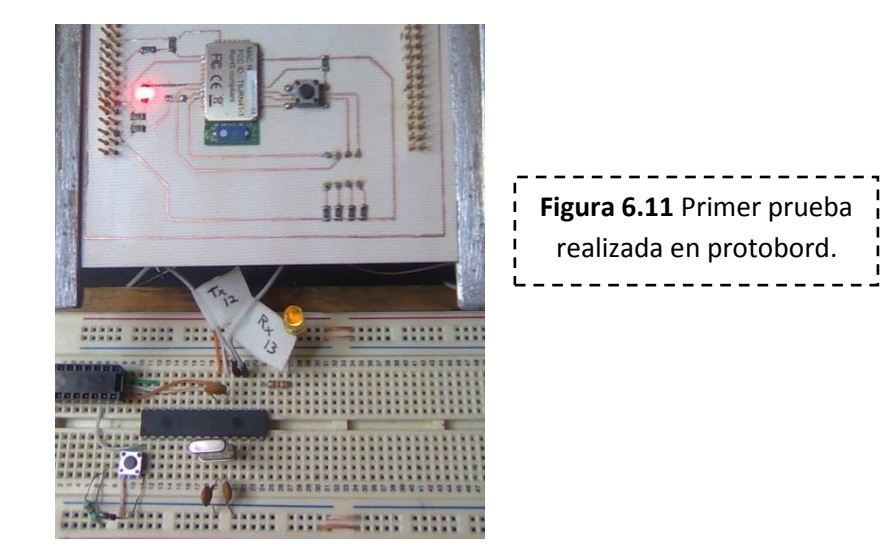

Cada uno de los caracteres mandados se recibió en el cuadro de texto de Recepción, figura 6.12, y el led prendía y apagaba cada que se mandaba un carácter, con lo cual se concluye que se realizó con éxito la prueba número 1.

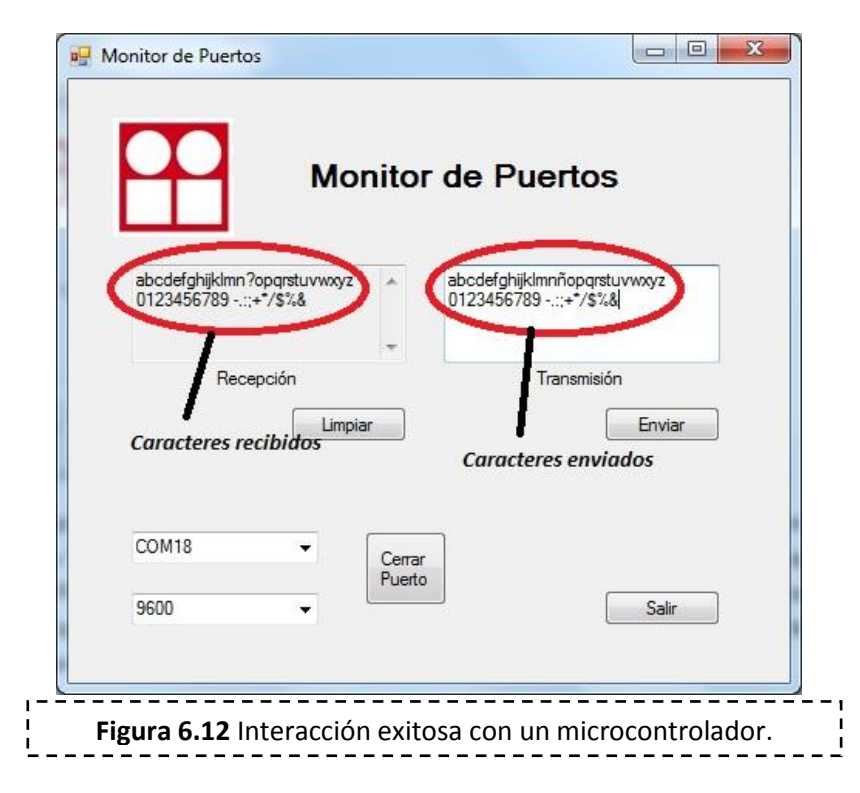

En la imagen de arriba se puede ver que todos los caracteres se recibieron y se reenviaron por el PIC18F2321 de manera exitosa excepto el carácter 'ñ', esto es porque el PIC trabaja con código ASCII, figura 6.13.

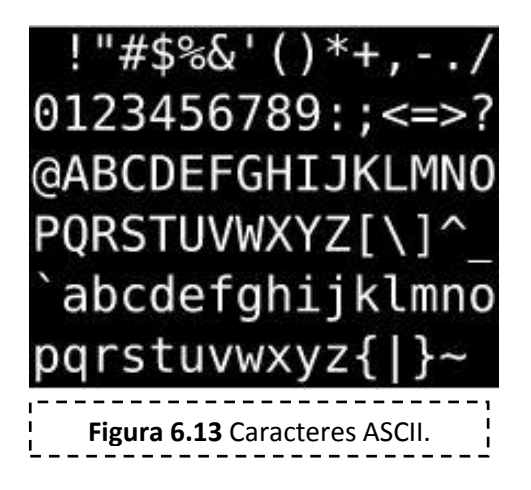

Para la segunda prueba además de conectar la Tarjeta de Comunicaciones Inalámbricas Bluetooth se conectó un LCD de 2 x 16 al PIC18F2321 para visualizar en este los caracteres enviados desde el monitor de puertos a través de la tarjeta, figura 6.14.

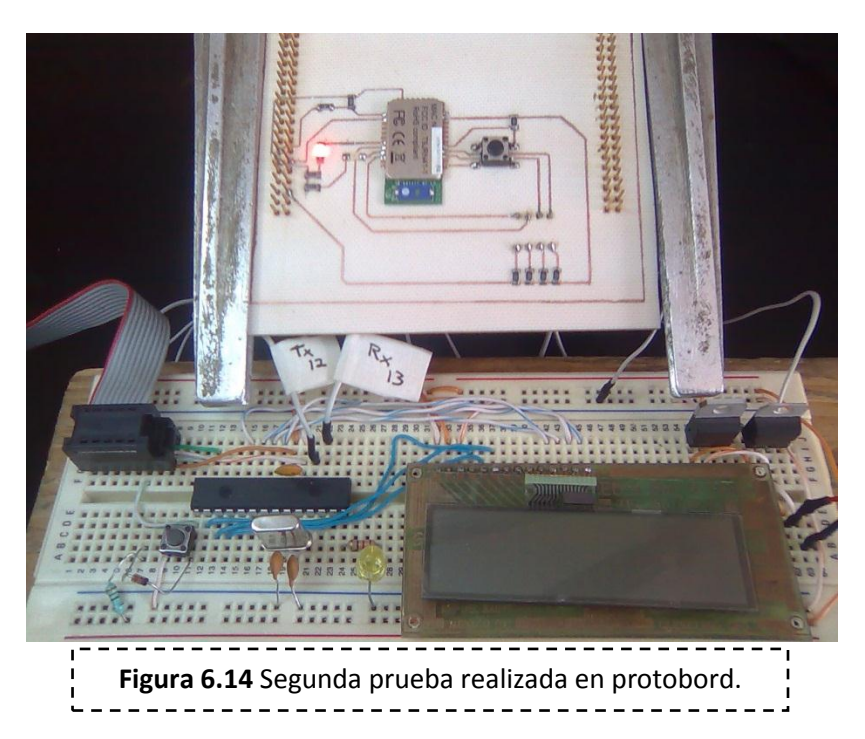

Se enviaron palabras desde el monitor de puertos vía bluetooth, una vez que estas palabras llegaron a la tarjeta está los envió al microcontrolador vía puerto serie, una vez en el microcontrolador se hizo un eco de la información y se imprimió en la primer línea del LCD, de tal forma que la palabra enviada se mostraba en el monitor de puertos y en el LCD, en la figura 6.15 se observa cómo se imprime en el LCD el mensaje "Hola Mundo".

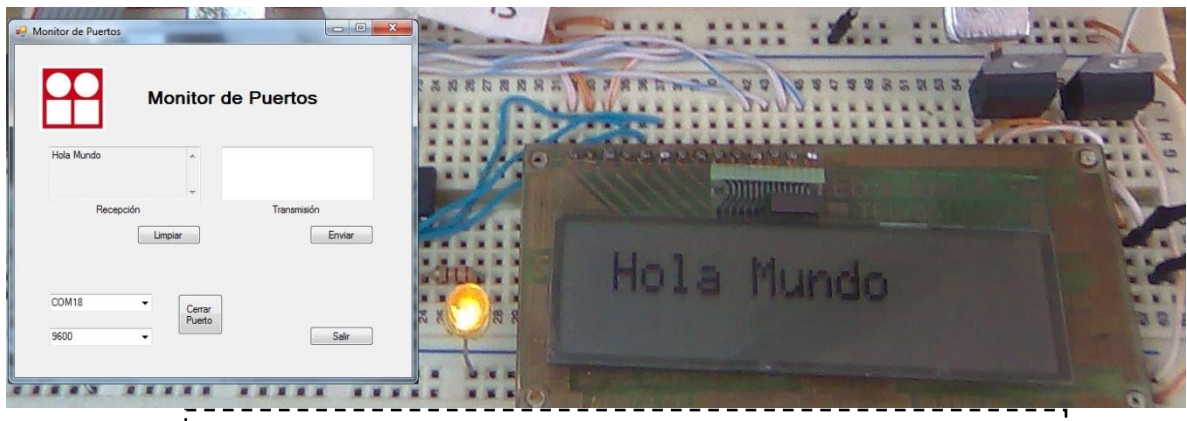

**Figura 6.15** LCD y Monitor de Puertos con el mensaje "Hola Mundo".

Adicionalmente en la realización de estas dos pruebas se probó el push button, y el DIP Switch colocados en la tarjeta, y ambos funcionaron de manera adecuada.

Al desarrollar las dos pruebas anteriores con éxito, se validó el funcionamiento de la nueva tarjeta para el Subsistema de Comunicaciones Inalámbricas, esta tarjeta se encuentra lista para pruebas de validación finales ya integrada en SATEDU, mismas que se desarrollaran en el siguiente capítulo.

#### **Bibliografía:**

- http://msdn.microsoft.com/es-es/
- Microchip Technology. "MPLAB C18 C CCOMPILER User´s GUIDE", 2005.
- Microchip Technology. "MPLAB C18 C CCOMPILER GETTING STARTED", 2005.
- Microchip Technology. "MPLAB C18 C CCOMPILER LIBRARIES", 2005.
- Microchip Technology."PIC18F4321 Family", Hoja de especificaciones, 2006.
- AND. "Intelligent Alphanumeric Application Notes", 1999.
- ST."LF00 Series", Hoja de especificaciones, 2003.
- ST."L78 Series", Hoja de especificaciones, 2003.